## ①参加申込先ページから、ご登録情報を入力してください。

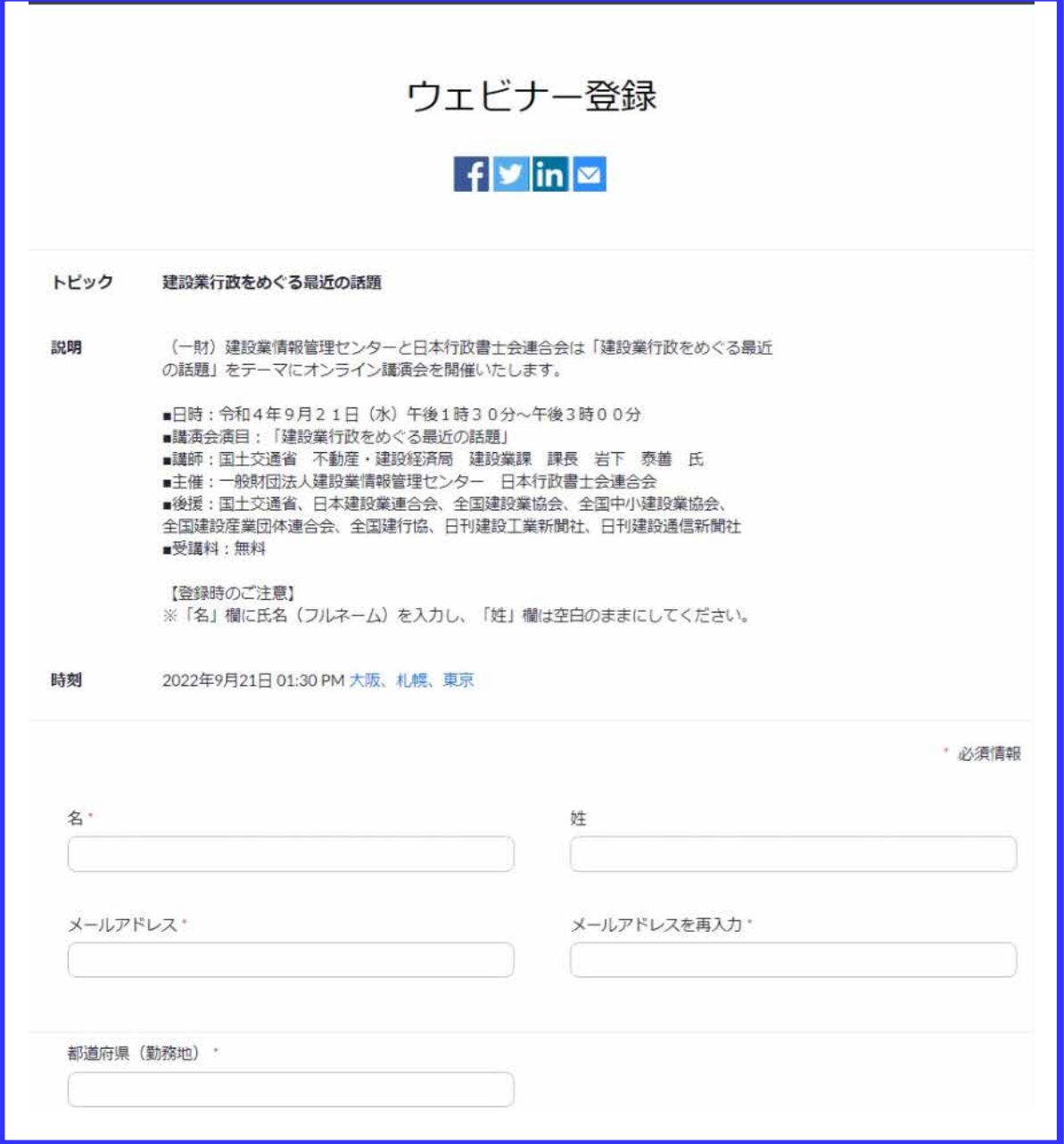

## ②お名前は、「名」の入力欄にフルネームをご入力ください。 すべてのご入力が終わりましたら、「登録」ボタンを押してください。

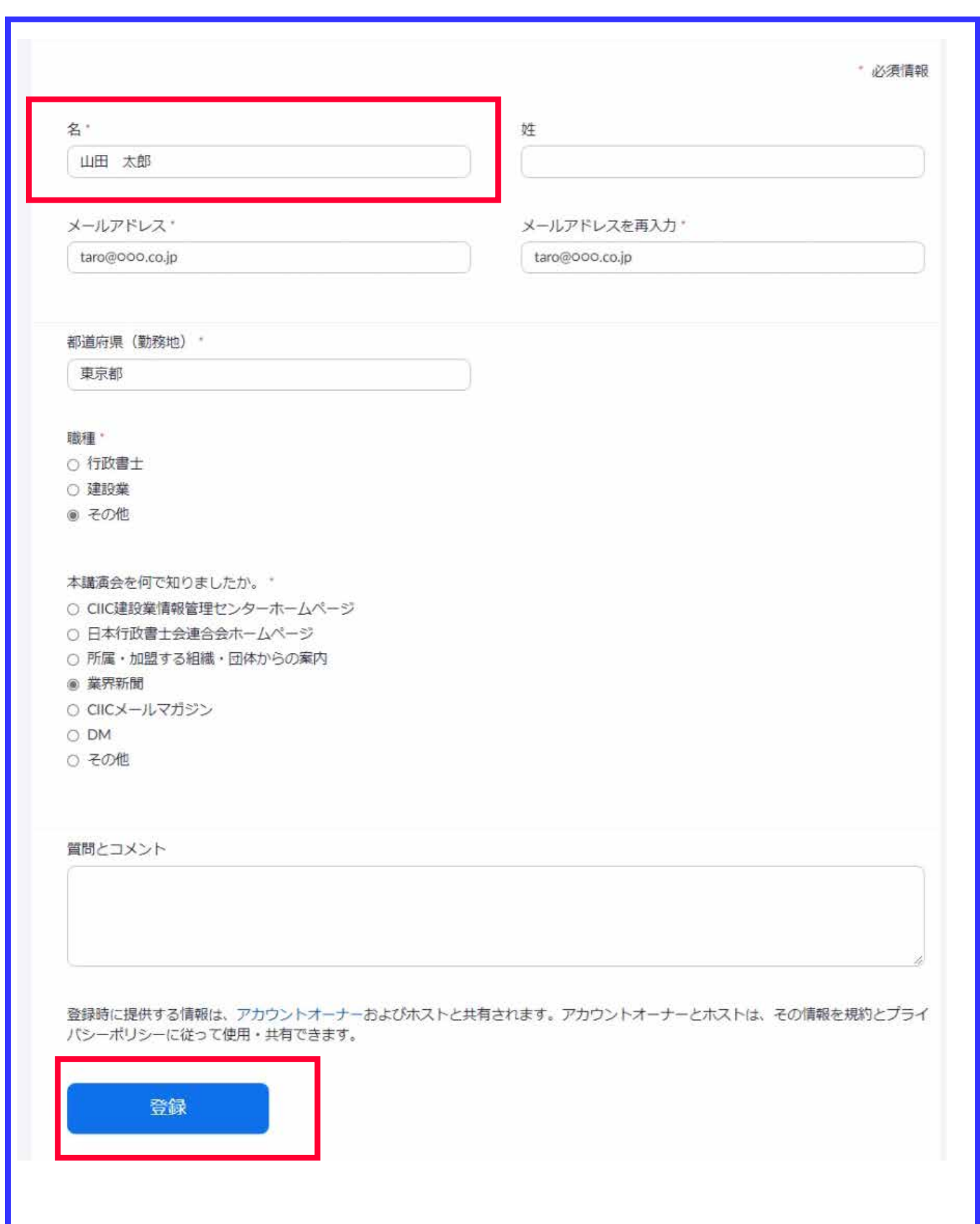

## ③**ご登録のメールアドレス**に確認メールが届きます。

確認メールに記載された、「**ウェビナーに参加**」または、その下にある**参加URL**から、講演会当日に、 ウェビナーにご参加ください。

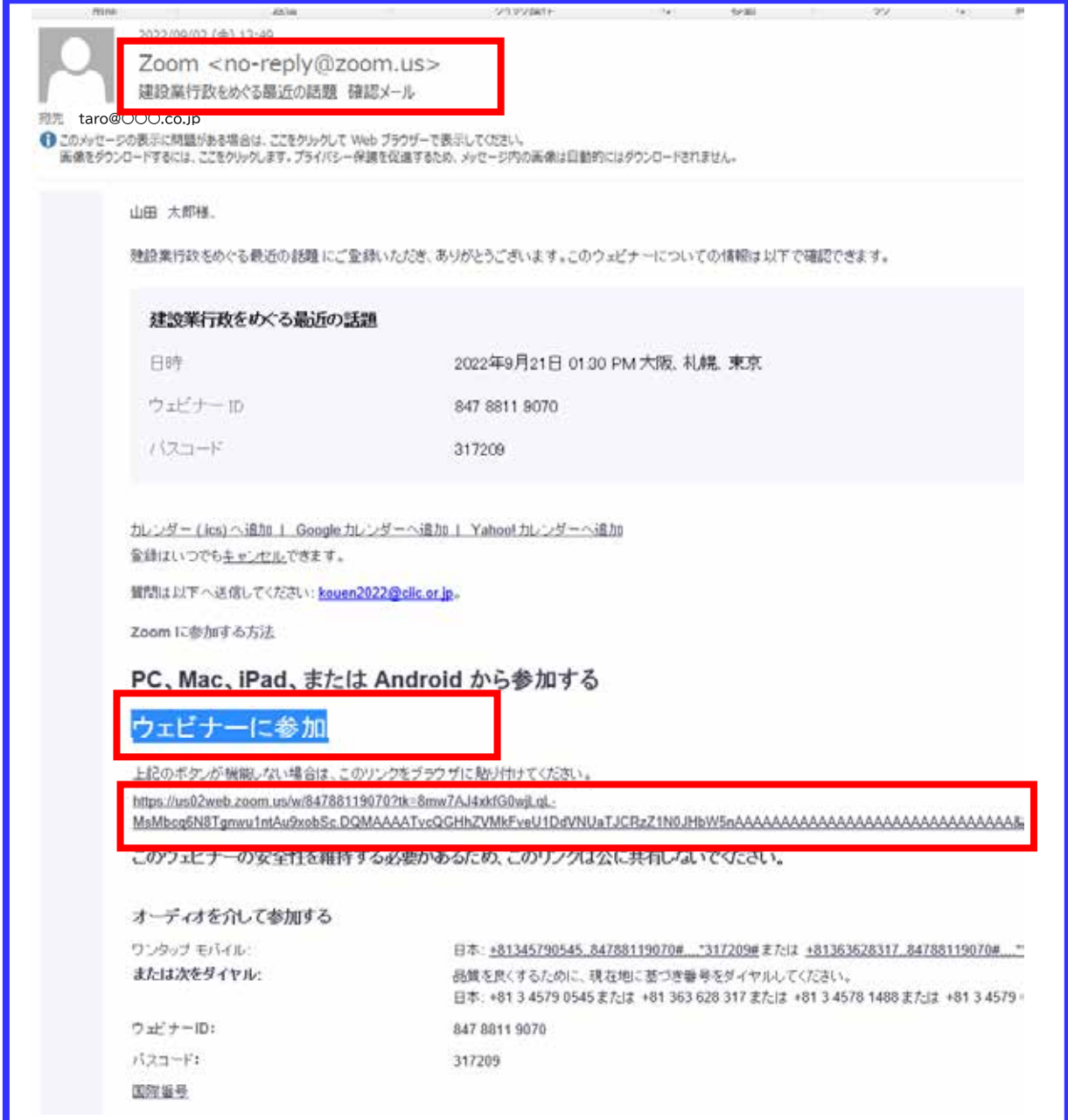

※講演会1週間前の14日(水)、1日前の20日(火)、1時間前の21日(水)12時半に、ご登録 メールアドレスに**リマインドメール**をお送りします。 こちらに記載された、参加用のリンクからもご参加いただけます。

④講演会**1日前、1時間前**のリマインドメールに、**講演会資料のダウンロード用URL**が記載されてい ます。こちらより、事前に資料のダウンロードをお願いいたします。

⑤**講演会当日21日(水)13時10分**より、ウエビナールームがオープンします。 事前に、**スピーカーの音量設定など、接続確認**をしていただくことをおすすめします。

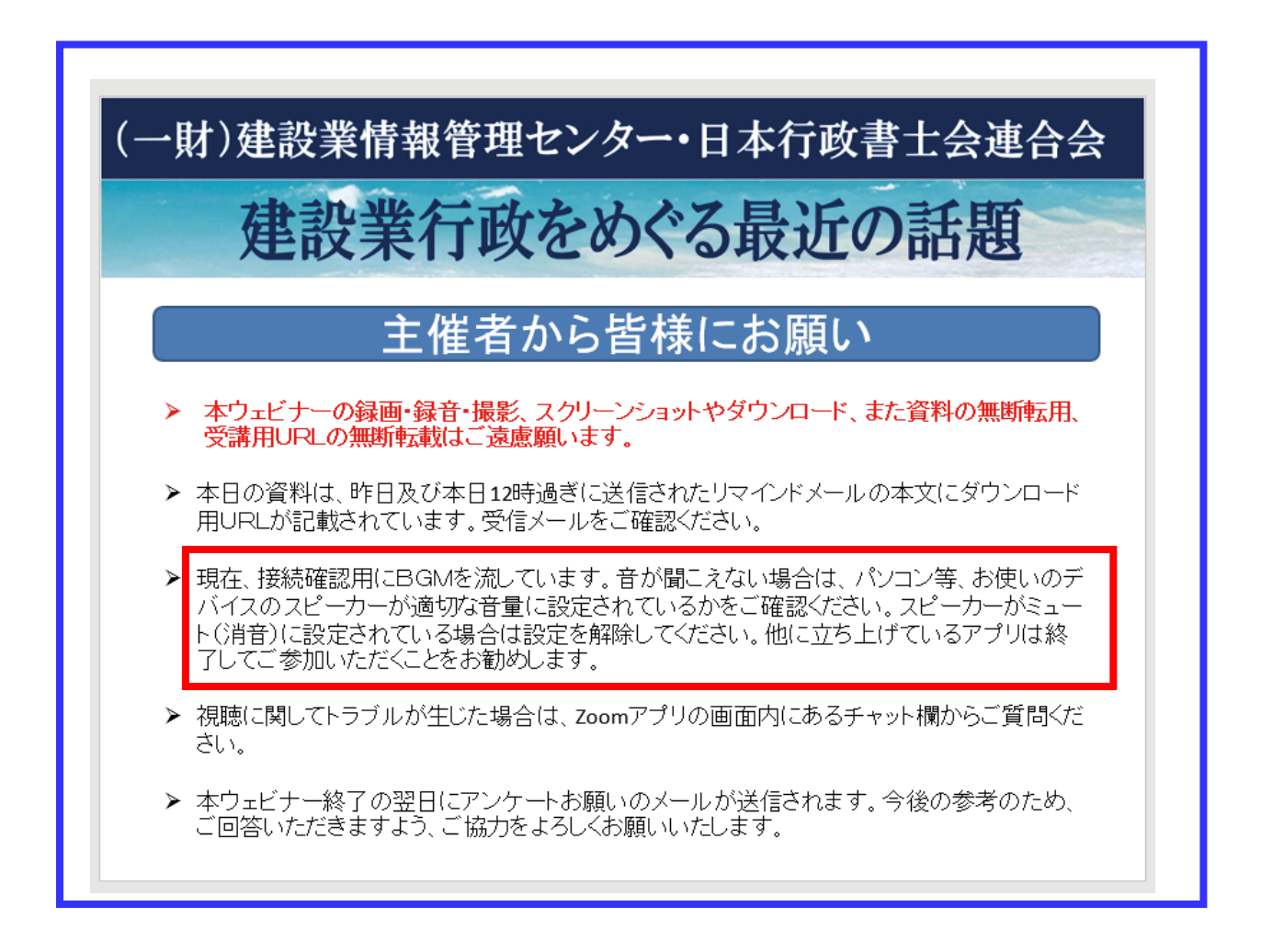

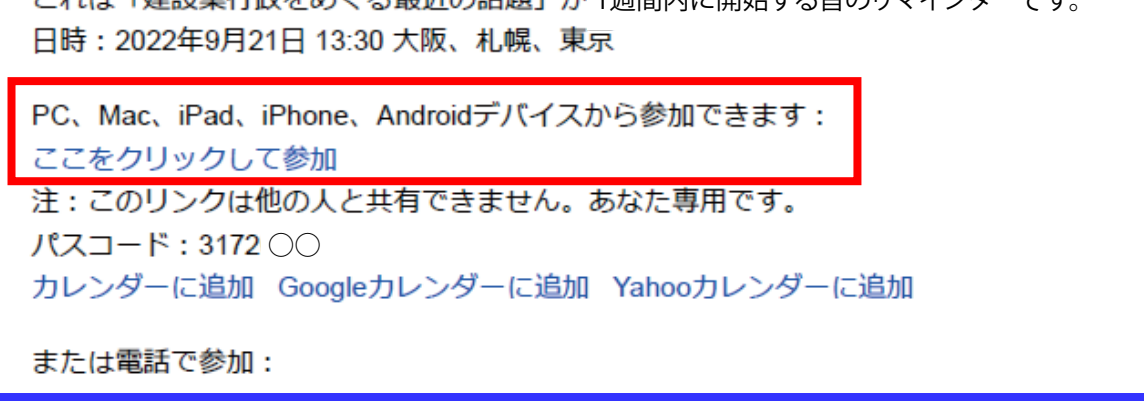

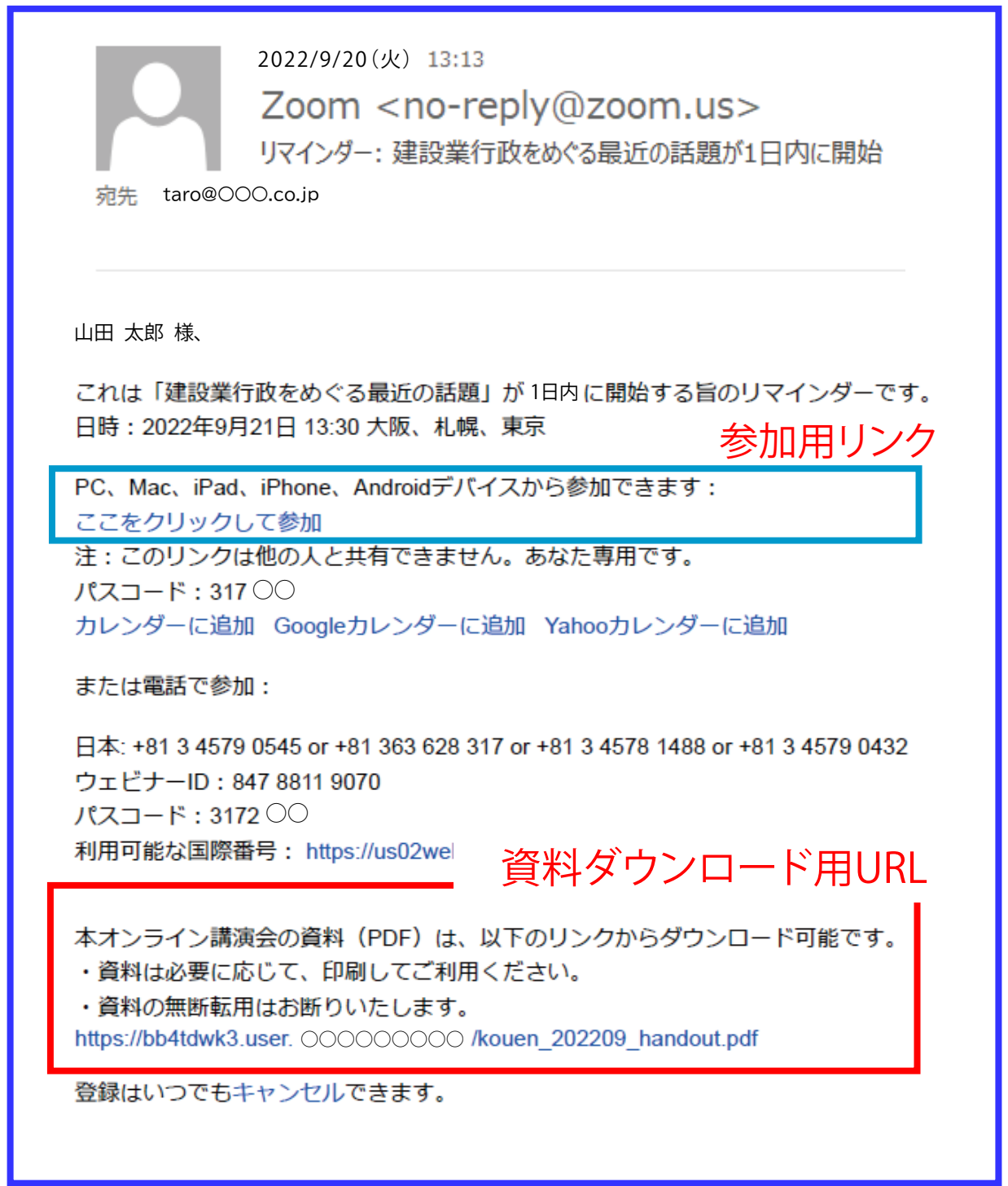

オンライン講演会 お申込み・参加方法

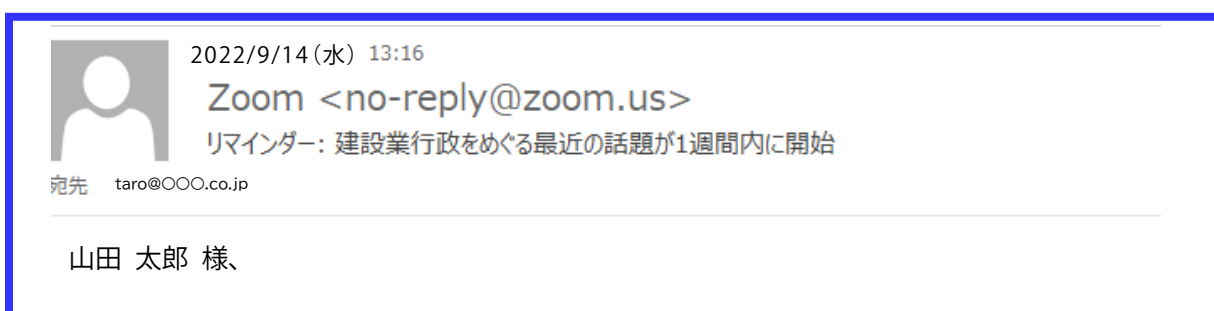

これは「建設業行政をめぐろ最近の話題」が 1週間内に開始する旨のリマインダーです